# **KWALIFIKACJA INF.02 i INF.07**

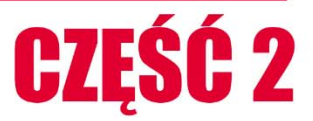

# PROTOKÓŁ **STP**

# ROZDZIAŁ 6

Kup księżk

# **6 PROTOKÓŁ STP**

Rozdział opisuje podstawowe pojęcia dotyczące protokołów STP i RSTP oraz główne problemy występujące w sieciach zbudowanych z przełączników.

# **6.1 Wprowadzenie do protokołu STP**

Sieci budowane z wielu przełączników zazwyczaj charakteryzują się redundancją, która poza tym, że podnosi niezawodność sieci, to może spowodować częściowe lub całkowite unieruchomienie sieci. Prostym przykładem może być rozsyłanie ramki rozgłoszeniowej (z adresem docelowym **FF:FF:FF:FF**), powodujące tzw. **broadcast storm**.

**Spanning Tree Protocol** został zdefiniowany w standardzie IEEE 802.1d) i działa drugiej warstwie modelu ISO/OSI. Przeznaczeniem protokołu STP jest ustalenie, które porty przełącznika muszą być zablokowane, tak aby ruch sieciowy ramek nie powodował powstawaniu pętli w warstwie drugiej, czyli w tzw. domenie rozgłoszeniowej. Protokół STP używa algorytmu **STA** (ang. *Spanning-Tree* Algorithm). Celem algorytmu jest ustanowienie tylko jednej ścieżki komunikacyjnej pomiędzy dwoma stacjami. Algorytm STA ustawia każdy z portów przełączników w stan aktywny lub w stan blokady. Ramki mogą być przesyłane tylko portami aktywnymi. Protokół STP jest automatycznie włączony na każdym przełączniku Cisco.

# **6.2 Podstawowe pojęcia związane z protokołem STP**

**Broadcast domain** (pol. *domena rozgłoszeniowa*) – Grupa urządzeń sieciowych w której urządzenia mogą transmitować informacje do pozostałych urządzeń w segmencie sieci, bez potrzeby przechodzenia przez urządzenie rutujące.

**Stany portów przełącznika** – Porty w przełączniku mogą mieć następujące stany:

**BLK** (*blocking*) – Port blokowany przyjmuje rolę portu alternatywnego (*alternate port*) i nie uczestniczy w przekazywaniu ramek Ethernet. W stanie blokowania, port tylko odbiera ramki BPDU i przetwarza je odpowiednim module przełącznika, w celu wybrania najlepszej ścieżki do przełącznika głównego i ustanawia role portów: główny (*root port*) oraz desygnowanych (*designated port*).

**LSN** (*Listening*) – Port jest w stanu nasłuchu. W stanie nasłuchu port odbiera ramki BPDU i przekazuje je do odpowiedniego modułu przełącznika.

Po upływie 15 sekund, port przechodzi w stan LRN (Learning).

#### **Protokół STP**

**LRN** (*Learning*) – Port zmienia stan z LSN na LRN (uczenie się adresów MAC). Port odbiera i przetwarza ramki BPDU. Wykonywana jest aktualizacja tablicy adresów MAC (ang. *mac address table*).

Po upływie 15 sekund, port przechodzi w stan FWD (Forwarding).

**FWD** (*Forwarding*) – port przekazuje ramki (wysyła i odbiera ramki BPDU) oraz ramki Ethernet.

**Root Bridge** (pol. *most główny*) – Przełącznik główny, to pojęcie określające rolę przełącznika w STP. Przełącznik główny stanowi punkt odniesienia w topologii STP sieci LAN. W topologii STP może być tylko jeden przełącznik główny.

**Ramka BPDU** (*Bridge Protocol Data Unit*) – ramka zawierająca informacje protokołu Spanning Tree Protocol (STP). Przełączniki wysyłają ramki BPDU na adres multicastowy MAC **01:80:C2:00:00:00** w celu realizacji algorytmu STA. Najważniejsze pola zawarte w ramce **BPDU** to: **Root BID, Root Patch Cost, Sender BID, Port ID**.

**BID** (*Bridge Identifier*) – identyfikator przełącznika to wartość numeryczna określana na podstawie priorytetu przełącznika (wartość 32768), rozszerzonego identyfikatora systemowego **sys-id-ext** (wartość 1) oraz adresu MAC portu wysyłającego ramkę BPDU. Domyślna wartość **BID** wynosi **32769**.

**Root BID** (*Root Bridge Identifier*) – identyfikator przełącznika głównego (ang. *Root Bridge ID*), zależny od priorytetu przełącznika (domyślna wartość 32769) oraz adresu MAC portu wysyłającego ramkę BPDU.

**Root Path Cost** – umowna odległość do przełącznika głównego podawana jako wartość kosztu (ang. *patch cost*). Domyślny koszt portu jest określony przez szybkość działania łącza – patrz tabela kosztów.

|                   | Szybkość łącza Koszt (IEEE 802.1d) |
|-------------------|------------------------------------|
| $10 \text{ Gb/s}$ | $\mathfrak{D}$                     |
| $1$ Gb/s          |                                    |
| $100$ Mb/s        | 19                                 |
| $10 \text{ Mb/s}$ | 100                                |

**Tabela 6.1 Tabela kosztów wg IEEE 802.1d** 

**Sender BID** (*Sender Bridge Identifier*) – identyfikator nadawcy ramki BPDU,

146

**STP Port Priority** (*Port Priority*) – priorytet portu przełącznika (wartość domyślna 128),

**Port ID** (*Port Identifier*) – identyfikator portu przełącznika składający się z priorytetu portu i numeru portu.

**Root port** (pol. *Port główny*) – rola portu przełącznika w protokole STP (na innym przełączniku niż przełącznik główny), który istnieje połączenie o najniższym koszcie, prowadzące do przełącznika głównego (ma najkrótszą ścieżkę do mostu głównego). Przełącznik mieć tylko jeden port główny. Wybór portu głównego określa algorytm STA.

**Designated port** (pol. *Port desygnowany*) – port desygnowany to port który może przekazywać ruch w sieci ale nie jest portem głównym. Na przełączniku głównym wszystkie porty są portami desygnowanymi.

**Alternate port** lub **Blocked port** (pol. *Port alternatywny lub Port blokowany*) – port blokowany alternatywny, przez który można połączyć się do przełącznika głównego, w przypadku awarii dotychczasowych sprawnych łączy.

# **6.3 Główne zasady działania algorytmu STA**

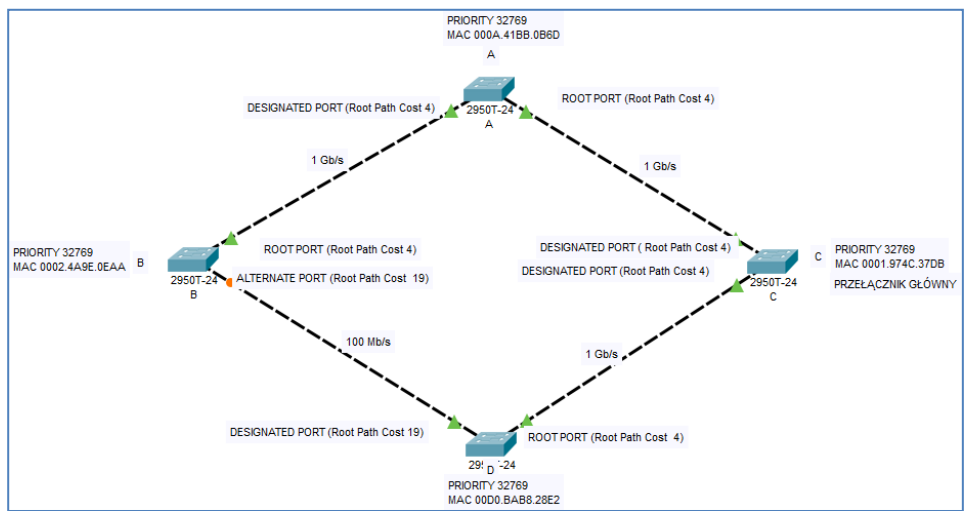

#### **6.3.1 Określenie wartości pól BID i Root BID wysyłanych przez przełączniki**

**Rysunek 6.1 Przykładowa topologia.** 

Przykładowo przełącznik A ma priorytet 32769 i adres MAC **000A.41BB.0B6D**. Przełącznik wyśle ramkę BPDU z wartościami pól:

- BID: **32769.000A.41BB.0B6D**
- Root BID: **32769. 000A.41BB.0B6D**

Przykładowo przełącznik B ma priorytet 32769 i adres MAC **0002.4A9E.0EAA**. Przełącznik wyśle ramkę BPDU z

wartościami pól:

- BID: **32769.0002.4A9E.0EAA**
- Root BID: **32769.0002.4A9E.0EAA**

Przełącznik C ma priorytet 32769 i adres MAC **0001.974C.37DB**. Przełącznik wyśle ramkę BPDU z wartościami pól:

- BID: **32769.0001.974C.37DB**
- Root BID: **32769.0001.974C.37DB**

Przełącznik D ma priorytet 32769 i adres MAC **00D0.BAB8.28E2**. Przełącznik wyśle ramkę BPDU z wartościami pól:

- BID: **32769.00D0.BAB8.28E2**
- Root BID: **32769.00D0.BAB8.28E2**

#### **6.3.2 Wybór przełącznika głównego (Root bridge)**

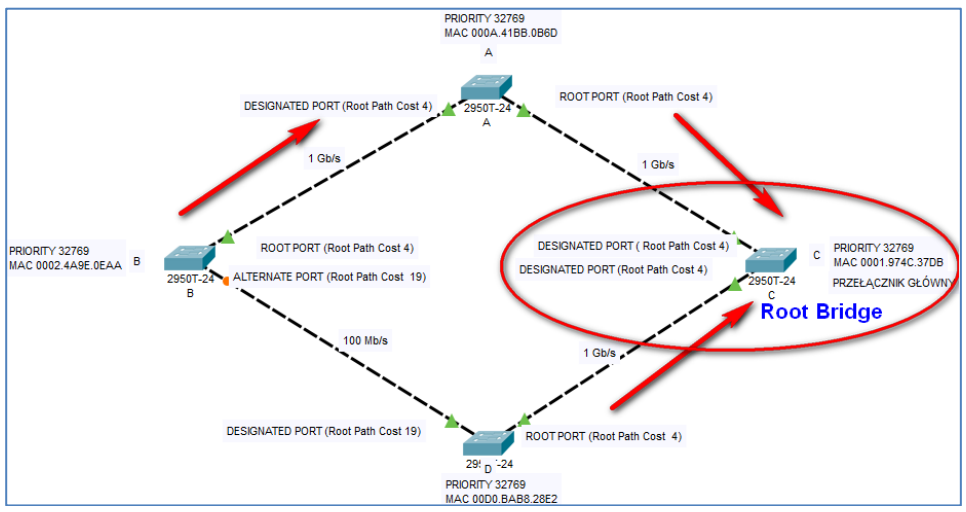

**Rysunek 6.2 Wybór przełącznika głównego w topologii STP.** 

Na początku działania algorytmu STA musi nastąpić tzw. elekcja głównego przełącznika STP. Głównym przełącznikiem staje się przełącznik o najmniejszej wartości **Root BID**.

148

W tym celu przełączniki wymieniają między sobą ramki BPDU (ramki wysyłane są co 2 sekundy) i ustalają który przełącznik ma najmniejszą wartość **Root BID** z pośród odebranych ramek, na przykład:

- **32769.000A.41BB.0B6D,**
- **32769.0002.4A9E.0EAA,**
- **32769.0001.974C.37DB,** *(wartość najmniejsza)*
- **32769.00D0.BAB8.28E2**.

W przedstawionej topologii został wybrany przełącznik o najmniejszej wartość pola **Root BID**, czyli przełącznik **C**. Uwaga: wszystkie porty przełącznika głównego przyjmują rolę portów desygnowanych (**Desg**).

#### **6.3.3 Ustalanie roli portu głównego (root port)**

Po wyborze przełącznika głównego, pozostałe przełączniki muszą wybrać swój port główny (**root port**), czyli port przez który jest możliwy najmniejszy koszt dotarcia do przełącznika głównego.

W celu wybrania portu głównego dla danego przełącznika analizowane są ramki BDPU i wybierany jest port który będzie miał (**warunki muszą być spełnione w wymienionej kolejności**):

- 1. najmniejszy koszt ścieżki (**Root Path Cost**),
- 2. najmniejszą wartość BID urządzenia wysyłającego (**Sender BID**),
- 3. najniższy numer (**Port ID**),

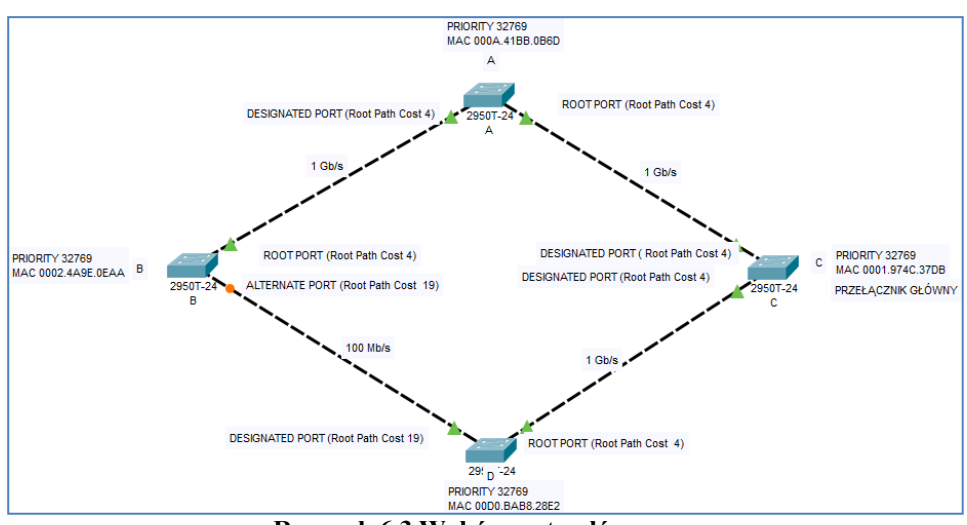

**Rysunek 6.3 Wybór portu głównego.** 

- Dla przełącznika A będzie to port przełącznika C.
- Dla przełącznika B będzie to port przełącznika C.
- Dla przełącznika D będzie to port przełącznika C.

#### **6.3.4 Ustalanie roli portu desygnowanego (designated port)**

Jeżeli suma kosztów (ang. *lowest accumulated path cost*) pomiędzy dwoma przełącznikami jest ta sama, to wybranym portem jest port, nie będący portem głównym i ustalony jako port desygnowany (ang. *designated port*).

Każdy port, który nie został wybrany jako główny lub desygnowany zostanie ustawiony w tryb pracy **BLK** (ang. *blocking*) a dla protokołu STP stanie się on portem alternatywnym, oznaczonym jako **Altn** (ang. *alternate port*).

# **6.4 Obserwacja działania protokołu STP**

Na każdym przełączniku protokół STP jest domyślnie włączony (nie wymagane jest żadne specjalne polecenie). Przeanalizujmy przykładową topologię, w której trzy przełączniki (SW1, SW2, SW3) są połączone w trójkąt, dla następujących trzech przypadków:

- wszystkie łącza między przełącznikami są sprawne,
- łącze pomiędzy przełącznikami SW2 i SW3 jest uszkodzone,
- łącze pomiędzy przełącznikami SW1 i SW3 jest uszkodzone.

W przypadku gdy wszystkie łącza są sprawne, następuje elekcja SW3 do roli przełącznika głównego (**Root Bridge**) na podstawie adresu MAC (przełącznik SW3 ma najmniejszy adres). Łącze między przełącznikiem SW1 i SW2 staje się łączem dodatkowym, o czym informuje nas rola portu Gig0/2 (**Altn**). W tej sytuacji ramki Ethernet komunikują się poprzez przełącznik SW3.

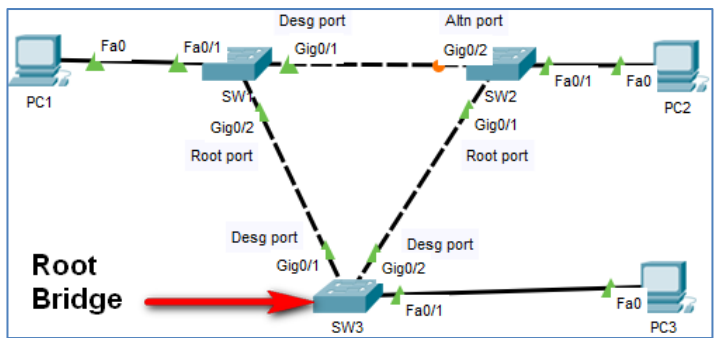

**Rysunek 6.4 Topologia z przełącznikami SW1, SW2 i SW3 połączonymi w trójkąt.** 

Możemy to sprawdzić za pomocą polecenia: **show spanning-tree**.

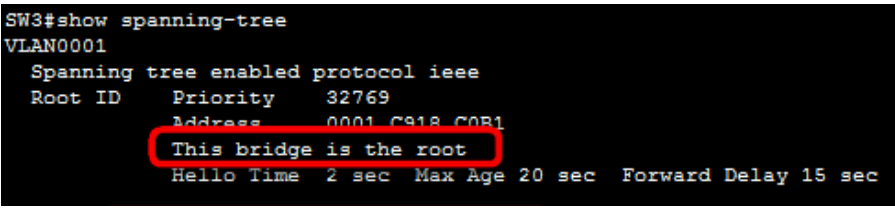

**Rysunek 6.5 Sprawdzenie roli przełącznika SW3.** 

#### **6.4.1 Pierwszy przypadek niesprawności łącza**

W przypadku gdy łącze między SW2 i SW3 będzie niesprawne (np. uszkodzone), to także nastąpi elekcja SW3 do roli przełącznika głównego (**Root Bridge**) – w tym sensie nic się nie zmienia. Natomiast odpowiednie porty między przełącznikami SW2 i SW3 zostaną zablokowane (wejdą w stan **BLK**) oraz stracą możliwość elekcji do roli portów desygnowanych lub głównych.

Port **Gi0/2** w SW2 wejdzie w rolę portu głównego (**root port**), co pozwoli ominąć uszkodzone łącze. W tej sytuacji ramki Ethernet komunikują się poprzez łącza sprawne.

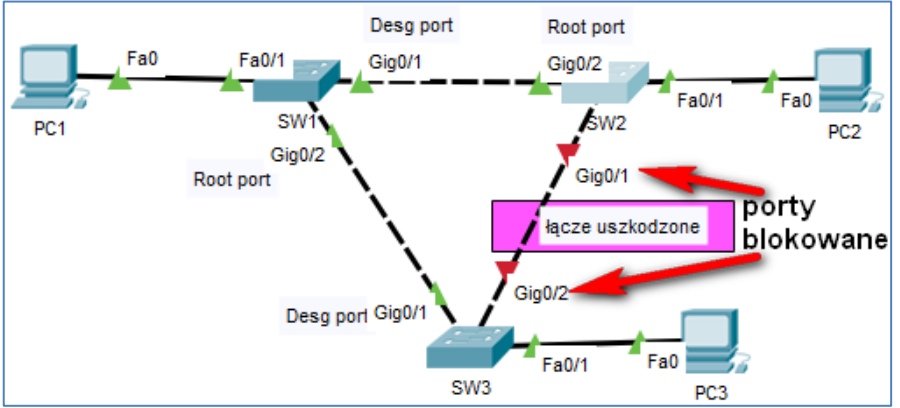

**Rysunek 6.6 Topologia z uszkodzonym łączem między SW2 i SW3** 

#### **Protokół STP**

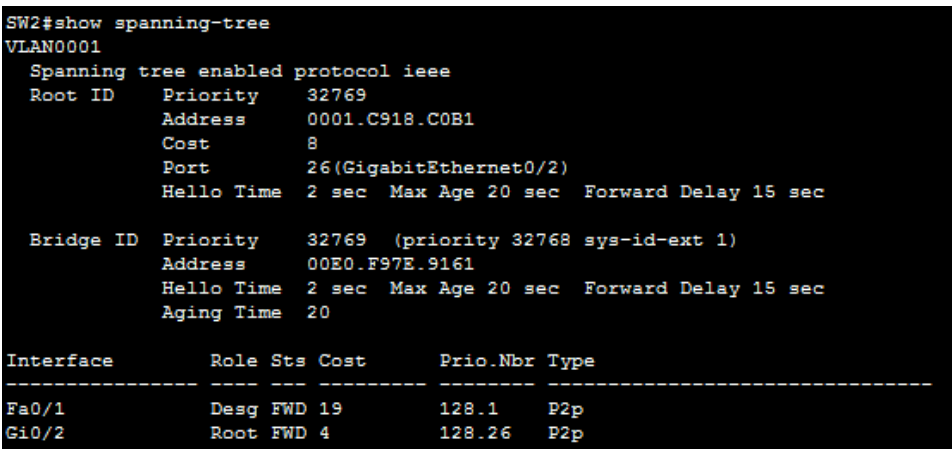

**Rysunek 6.7 Sprawdzenie stanu portów w przełączniku SW2.** 

| SW3#show spanning-tree                 |                                     |                   |  |                                                        |  |  |
|----------------------------------------|-------------------------------------|-------------------|--|--------------------------------------------------------|--|--|
| VLAN0001                               |                                     |                   |  |                                                        |  |  |
|                                        | Spanning tree enabled protocol ieee |                   |  |                                                        |  |  |
|                                        | Root ID Priority 32769              |                   |  |                                                        |  |  |
|                                        | Address 0001.C918.C0B1              |                   |  |                                                        |  |  |
|                                        | This bridge is the root             |                   |  |                                                        |  |  |
|                                        |                                     |                   |  | Hello Time 2 sec Max Age 20 sec Forward Delay 15 sec   |  |  |
|                                        |                                     |                   |  |                                                        |  |  |
|                                        |                                     |                   |  | Bridge ID Priority 32769 (priority 32768 sys-id-ext 1) |  |  |
|                                        | Address 0001.C918.C0B1              |                   |  |                                                        |  |  |
|                                        |                                     |                   |  | Hello Time 2 sec Max Age 20 sec Forward Delay 15 sec   |  |  |
|                                        | Aging Time 20                       |                   |  |                                                        |  |  |
|                                        |                                     |                   |  |                                                        |  |  |
| Interface Role Sts Cost Prio. Nbr Type |                                     |                   |  |                                                        |  |  |
|                                        |                                     |                   |  |                                                        |  |  |
| Gi0/1                                  |                                     | Desg FWD 4 128.25 |  | P2p                                                    |  |  |
| Fa0/1                                  |                                     | Desg FWD 19 128.1 |  | P2p                                                    |  |  |
|                                        |                                     |                   |  |                                                        |  |  |

**Rysunek 6.8 Sprawdzenie stanu portów w przełączniku SW3.** 

Aby wyjaśnić szczegółowo stan protokołu STP, użyjemy ponownie polecenia: **show spanning-tree**. na przełączniku pełniącym rolę tzw. **root**. W wyniku wykonania tego polecenia uzyskamy następujące informacje (w górnej części):

- priorytet przełącznika,
- adres MAC przełącznika,
- **•** informację "This bridge is the root" (ten przełącznik jest główny w STP), oraz w dolnej części, informacje szczegółowe o portach:
	- nazwa interfejsu (pole **Interface**),
	- rola portu (pole **Role**),
	- status portu (pole **Sts**),
	- koszt portu (pole **Cost**),
	- priorytet portu (pole **Prio**),
	- numer portu (pole **Nbr**).

| SW3#sh spanning-tree<br>VLAN0001 | Spanning tree enabled protocol ieee |                                                          |                 | Priorytet i adres MAC<br>przełącznika. Przełącznik                                          |
|----------------------------------|-------------------------------------|----------------------------------------------------------|-----------------|---------------------------------------------------------------------------------------------|
| Root ID                          | Priority 32769                      | Address        0001.C918.C0B1<br>This bridge is the root |                 | pelni role Root Bridge.                                                                     |
|                                  |                                     |                                                          |                 | Hello Time 2 sec Max Age 20 sec Forward Delay 15 sec                                        |
| Bridge ID                        | Priority<br>Aging Time 20           | Address 0001.C918.C0B1                                   |                 | 32769 (priority 32768 sys-id-ext 1)<br>Hello Time 2 sec Max Age 20 sec Forward Delay 15 sec |
| <b>Interface</b>                 | Role Sts Cost                       |                                                          | Prio.Nbr Type   | <u>.Role, statusy, kosz</u> ty,                                                             |
| Fa0/1<br>510/1                   | Desg FWD 19<br>Desg FWD 4           |                                                          | 128.1<br>128.25 | priorytety portów<br>P <sub>2p</sub><br>P <sub>2p</sub>                                     |

**Rysunek 6.9 Szczegółowy wynik polecenia** show spanning-tree **na SW3** 

Port **Gi0/2** w przełączniku SW3 nie jest wyświetlony, ponieważ został on ustawiony jako zablokowany (**BLK**), więc w chwili obecnej nie należy do drzewa STP.

#### **6.4.2 Drugi przypadek niesprawności łącza**

W przypadku gdy łącze między SW1 i SW3 będzie niesprawne (np. uszkodzone), to także nastąpi elekcja SW3 do roli przełącznika głównego (**Root Bridge**) – w tym sensie nic się nie zmienia. Natomiast odpowiednie porty między przełącznikami SW1 i SW3 zostaną zablokowane (wejdą w stan **BLK**) oraz stracą możliwość elekcji do roli portów desygnowanych lub głównych.

Port **Gi0/1** w SW1, wejdzie w rolę portu głównego (**root port**), a port **Gi0/2** w SW2 w rolę portu desygnowanego (**designated port**), co pozwoli ominąć uszkodzone łącze.

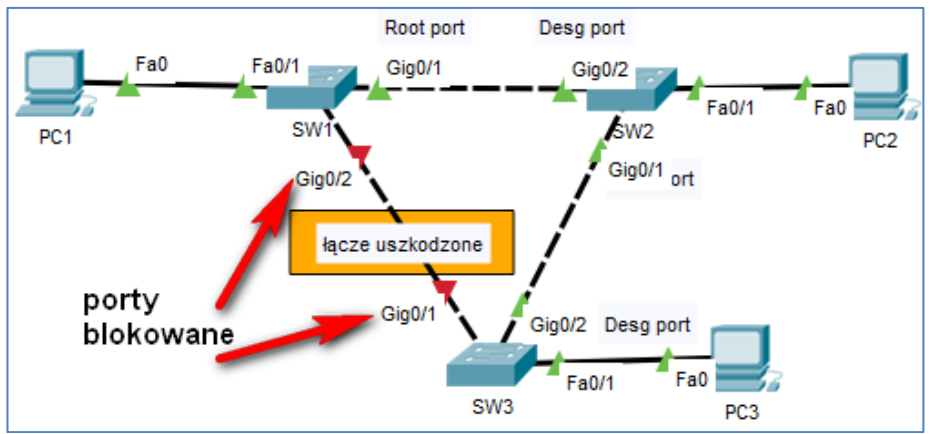

W tej sytuacji ramki Ethernet komunikują się poprzez łącza sprawne.

**Rysunek 6.10 Topologia z uszkodzonym łączem między SW1 i SW3** 

Port **Gi0/1** w przełączniku SW3 nie jest wyświetlony, ponieważ został on ustawiony jako zablokowany (**BLK**), więc w chwili obecnej nie należy do drzewa STP.

```
SW3#show spanning-tree
VLAN0001
  Spanning tree enabled protocol ieee
  Root ID
             Priority
                         32769
                         0001.C918.C0B1
             Address
             This bridge is the root
             Hello Time 2 sec Max Age 20 sec Forward Delay 15 sec
                         32769 (priority 32768 sys-id-ext 1)
  Bridge ID Priority
                         0001.C918.C0B1
             Address
             Hello Time 2 sec Max Age 20 sec Forward Delay 15 sec
             Aging Time 20
                                     Prio.Nbr Type
Interface
                 Role Sts Cost
Fa0/1Desg FWD 19
                                     128.1
                                              P<sub>2</sub>p
                 Desg FWD 4
Gi0/2128.26
                                              P<sub>2p</sub>
```
**Rysunek 6.11 Wynik polecenia show spanning-tree na SW3.** 

# **6.5 Opis protokołu RSTP**

Protokół **RSTP** (ang. *Rapid Spanning Tree Protocol*) to właściwie poprawka wprowadzona do protokołu STP (wg standardu 802.1w). RSTP usprawnia pracę protokołu STP, udostępniając mechanizmy szybkiej konwergencji sieci.

W protokole RSTP zmniejszono liczbę stanów portów, ograniczając je do następujących stanów:

- odrzucania ramek (ang. *discarding, blocked*) BLK,
- uczenia się adresów MAC (ang. *learning*) LRN,
- przekazywania ramek (ang. *forwarding*) FWD.

W przeciwieństwie do protokołu STP, w którym to tylko przełącznik główny generował ramki BPDU, to w RSTP **każdy przełącznik przez cały czas generuje ramki BPDU**. Pełnią one rolę kontroli połączenia pomiędzy sąsiednimi przełącznikami. Dzięki temu maksymalny czas potrzebny na wymianę ramek BPDU między przełącznikami został skrócony z 20 do 6 sekund.

# **6.6 Porównanie działania RSTP i STP**

Zasadnicza różnica między protokołami STP i RSTP to czas, po którym sieć w warstwie drugiej modelu ISO/OSI może stać się siecią zbieżną. Jeśli jedno z połączeń ulegnie uszkodzeniu lub topologia sieci niespodziewanie się zmieni, to protokół STP potrzebuje

154

około 30 do 60 sekund na to, aby wykryć awarię i ponownie konfigurować protokół STP. W protokole **RSTP** potrzeba na to zaledwie kilku sekund.

#### **6.6.1 Włączenie protokołu RSTP**

Aby włączyć działanie protokołu **RSTP** (czyli uaktywnić rozszerzenie standardu **802.1w**) musimy na każdym przełączniku wykonać polecenia:

```
enable 
configure terminal 
spanning-tree mode rapid-pvst
```
Po wykonaniu powyższych poleceń w przykładowej topologii możemy zobaczyć, że skutki działania **RSTP** są obserwowane natychmiast.

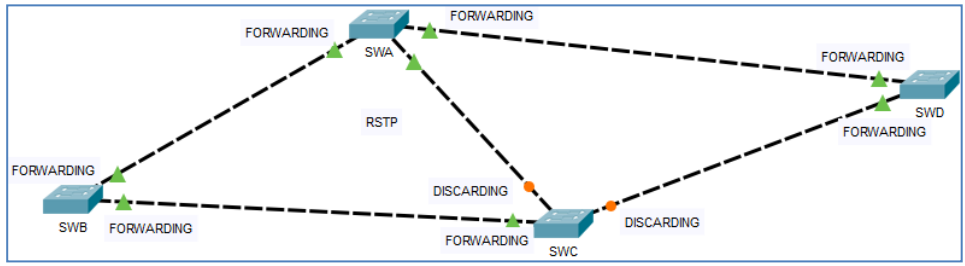

**Rysunek 6.12 Stan topologii zaraz po utworzeniu topologii (uruchomieniu protokołu RSTP).** 

#### **6.6.2 Wyłączenie protokołu RSTP**

Aby wyłączyć działanie protokołu **RSTP** (czyli przywrócić działanie STP bez rozszerzenia wg standardu **802.1w**), musimy na każdym przełączniku wykonać polecenia:

#### **enable**

```
configure terminal 
no spanning-tree mode rapid-pvst
```
Po wykonaniu powyższych poleceń w przykładowej topologii możemy zobaczyć, że skutki są dopiero obserwowane po dłuższym czasie.

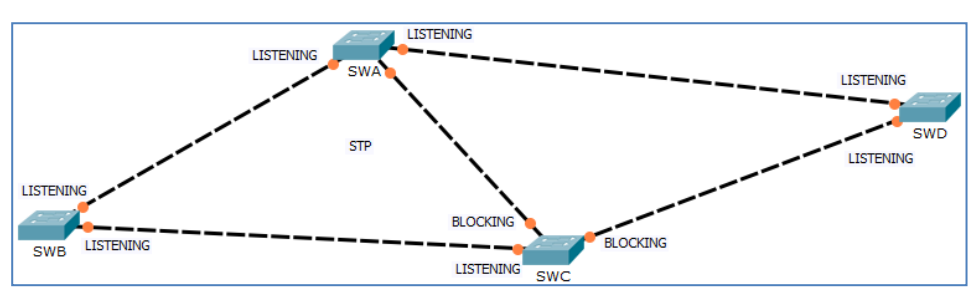

**Rysunek 6.13 Stan topologii w pewnym czasie po utworzeniu topologii (uruchomienie protokołu STP).** 

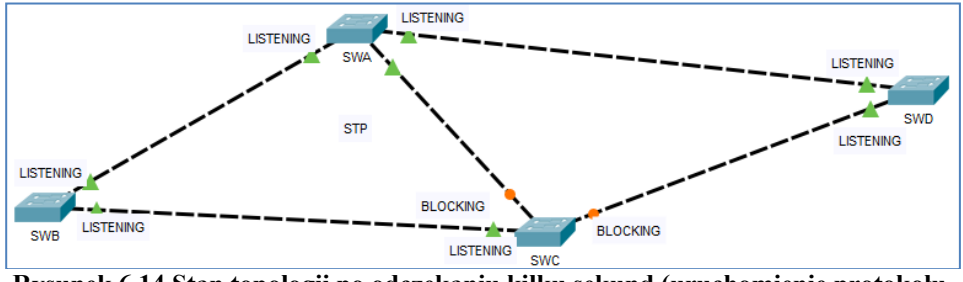

**Rysunek 6.14 Stan topologii po odczekaniu kilku sekund (uruchomienie protokołu STP).** 

Wniosek: stany topologii w obu przypadkach (STP i RSTP) są te same, ale zaletą RTSP jest to, że protokół RSTP wykonuje się szybciej.